# SENCOR®

# **SDB 5006T**

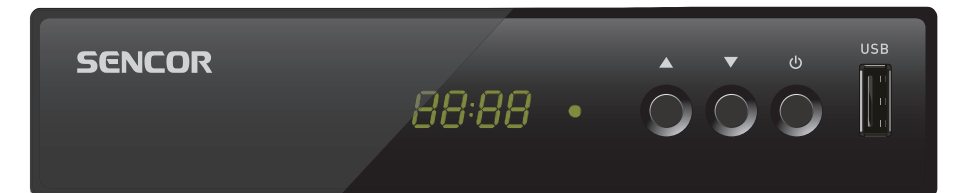

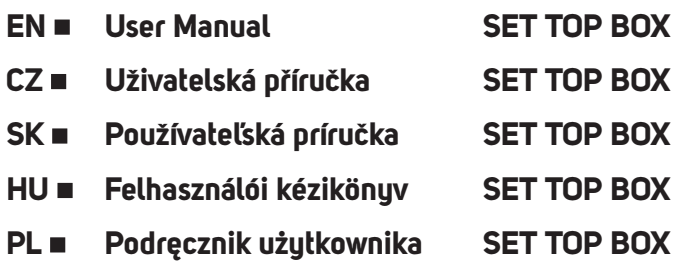

# **Tartalom**

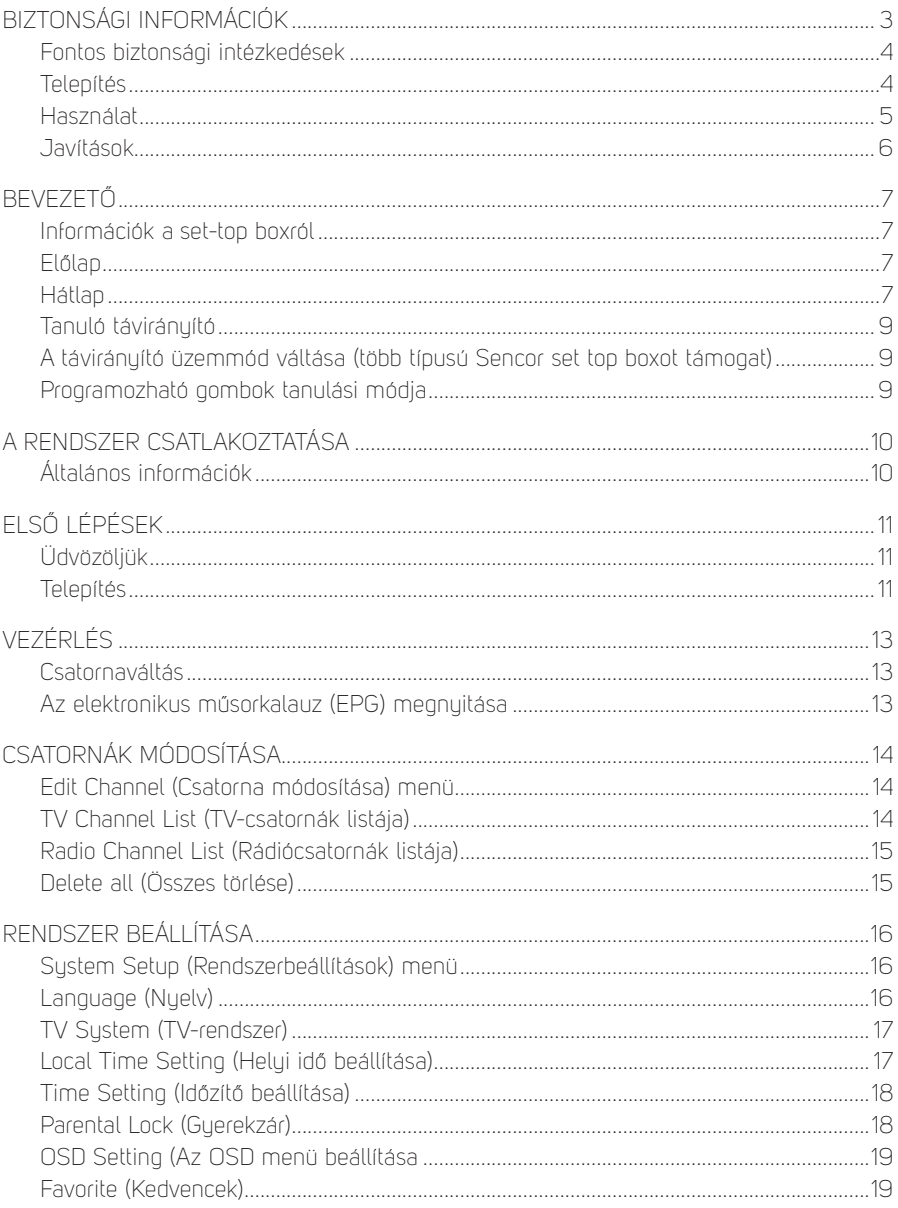

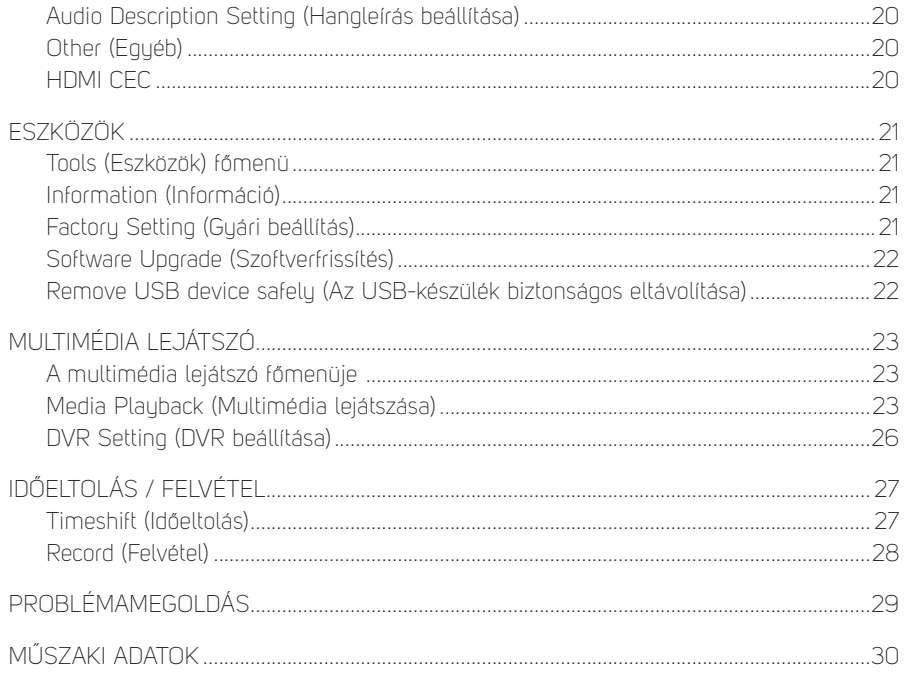

# **Biztonsági információk**

TŰZ ÉS ÁRAMÜTÉS VESZÉLYÉNEK CSÖKKENTÉSE ÉRDEKÉBEN A KÉSZÜLÉKET ÓVJA ESŐTŐL ÉS NEDVESSÉGTŐL.

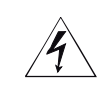

#### **FIGYELMEZTETÉS ÁRAMÜTÉS VESZÉLYE - NE NYISSA KI**

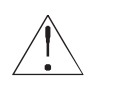

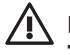

#### **FIGYELEM**

**Tűz vagy áramütés kockázatának csökkentése érdekében ne távolítsa el a készülék burkolatát (se a hátlapját). Mindennemű javítást bízzon szakképzett szerelőre.**

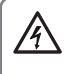

 **Az egyenlő oldalú háromszögben elhelyezett villám jel szigeteletlen veszélyes feszültség jelenlétére figyelmeztet a készülékben, amely áramütést okozhat.**

 **Az egyenlő oldalú háromszögben elhelyezett felkiáltójel fontos kezelési és karbantartási utasításokra figyelmezteti a felhasználót, amelyek a termék kísérő dokumentációjában találhatók.**

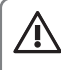

#### **FIGYELMEZTETÉS**

**TŰZ VAGY ÁRAMÜTÉS ELKERÜLÉSE ÉRDEKÉBEN A KÉSZÜLÉKET NE TEGYE KI ESŐNEK VAGY NEDVESSÉGNEK.**

 **FIGYELMEZTETÉSÁRAMÜTÉS MEGELŐZÉSE ÉRDEKÉBEN HELYEZZE A CSATLAKOZÓDUGÓ SZÉLES HEGYÉT A SZÉLES RÉS FÖLÉ ÉS A DUGÓT ÜTKÖZÉSIG NYOMJA BE.**

 **Ez a jel azt jelzi, hogy a készülék kettős szigeteléssel rendelkezik a veszélyes hálózati feszültség és a felhasználó számára hozzáférhető részek között. Javítás esetén csakis azonos pótalkatrészeket használjon.**

A készüléket ne tegye ki csöpögő vagy folyó víz hatásának, és ne helyezzen a készülékre semmilyen, folyadékot tartalmazó tárgyat, pl. vázát.

## **FONTOS BIZTONSÁGI INTÉZKEDÉSEK**

Ennek a set-top boxnak a gyártása során nagy figyelmet fordítottunk nemcsak a minőségi szabványok betartására, de a biztonságra is, ami döntő tényező valamennyi készülékünk tervezésekor. A biztonsághoz azonban Önnek is hozzá kell járulnia. Ez a dokumentum fontos információkat tartalmaz, melyekből megtanulhatja a set-top box helyes használatát, így elégedett lehet a készülékével. Kérjük, hogy még a set-top box telepítése és használata előtt olvassa el őket figyelmesen.

#### **Telepítés**

- 1. Olvassa el az utasításokat és tartsa be őket Még a set-top box használata előtt olvassa el figyelmesen valamennyi biztonsági és használati utasítást. Tartsa be a használatra vonatkozó valamennyi utasítást.
- 2. Őrizze meg az utasításokat A biztonsági és használati utasításokat tegye el későbbi használat céljából.
- 3. Ügyelien a figyelmeztetésekre Vegye figyelembe a készüléken és a használati útmutatóban feltüntetett valamennyi figyelmeztetést.
- 4. Tápellátás Ennek a set-top boxnak a tápellátását egyenáramú adapter tápcsatlakozója biztosítja. Áramütés veszélyének elkerülése érdekében ügyeljen rá, hogy az adapter megfelelően legyen csatlakoztatva a hálózathoz.
- 5. Energiaforrások Ennek a set-top boxnak a tápellátásához kizárólag olyan források használhatók, amelyeknek a paraméterei megegyeznek a set-top box lapján található címke adataival. Ha nem biztos benne, milyen energiaforrás áll rendelkezésére a lakásában vagy az irodájában, forduljon a set-top box eladójához vagy villanyszerelőhöz. Elemről vagy más energiaforrásról működtetett készülékek esetében olvassa el a használati útmutatót.
- 6. Túlterhelés Ne terhelje túl a hálózati csatlakozókat és a hosszabbító kábeleket, hogy elkerülje tűz vagy áramütés veszélyét. A túlterhelt hálózati csatlakozók, hosszabbító kábelek, töredezett tápkábelek, sérült vagy repedt szigetelések és törött csatlakozódugók veszélyesek, áramütést vagy tüzet okozhatnak. Rendszeresen ellenőrizze a kábelt, és ha sérülés vagy meggyengült szigetelés látszik rajta, kérje a cseréjét szakképzett szerelőtől.
- 7. A tápkábel védelme A tápkábeleket úgy vezesse, hogy senki ne léphessen rájuk, vagy ne károsíthassa azzal, hogy tárgyakat helyez rájuk, fokozottan ügyeljen azokra a helyekre, ahol a kábelek kilépnek a set-top boxból.
- 8. Szellőzés A készülékházon levő vágások és nyílások a szellőzést szolgálják a settop box megbízható működésének biztosítása és a túlmelegedés elleni védelme érdekében. Ezeket a nyílásokat tilos lezárni vagy letakarni. Soha ne zárja le ezeket a nyílásokat azzal, hogy a set-top boxot ágyra, heverőre, szőnyegre vagy melegítő készülékre helyezi. Ne tegye a set-top boxot zárt helyre, mint pl. könyvszekrény vagy polc, ha nem biztosított a megfelelő szellőzés, vagy ha az ellentétes a set-top box gyártójának utasításaival.
- 9. Kiegészítők Veszély elkerülése érdekében ne használjon más kiegészítőket, mint amiket ennek a set-top boxnak a guártója ajánl.
- 10. A készüléket ne tegye ki csöpögő vagy folyó víz hatásának, és ne helyezzen a készülékre semmilyen, folyadékot tartalmazó tárgyat, pl. vázát. Figuelmeztetés: Ügyeljen a biztonságra elektromos áram használata során. Az ezen készülékhez csatlakoztatott, elektromos vezetékről táplált készüléknek vagy tartozéknak tanúsítási jellel kell rendelkeznie, és nem lehet módosítva, hogy ne legyenek korlátozva a biztonsági funkciók. Ezzel a minimálisra csökkentheti az áramütés vagy tűzvész veszélyét. Kétség esetén lépjen kapcsolatba szakképzett szerelővel.
- 11. Tartozékok A set-top boxot ne tegue instabil kocsira, állványra, konzolra vagy asztalra. A set-top box leeshet a földre és gyermekek vagy felnőttek súlyos sérülését okozhatja, vagy maga a készülék is megsérülhet. Csak a gyártó által ajánlott vagy a termékkel együtt árult kocsit, állványt, konzolt vagy asztalt használjon a set-top boxhoz. A készülék bármilyen rögzítéséhez követni kell a gyártó utasításait, és csak a gyártó által javasolt szerelési kellékeket szabad használni.
- 11a. A kocsival, amelyen a set-top box van, bánjon óvatosan. Hirtelen megállás, túlzott erő használata vagy egyenetlen felületek a set-top box meghibásodását okozhatiák.
- 12. A külső antenna elhelyezése Ha a set-top boxhoz külső antenna vagy kábelrendszer csatlakozik, gondoskodni kell az antenna vagy a kábelrendszer földeléséről, hogy biztosítva legyen bizonyos védelem a feszültségcsúcsokkal vagy statikus kisülésekkel szemben. Az elektromos berendezésekre vonatkozó nemzeti törvény (National Electrical Code) 810. cikkelye, az ANSI/NFPA No. 70-1984 (az elektromos berendezésekre vonatkozó kanadai törvény (Electrical Code), 54. cikkelye, 1. rész) tájékoztatást nyújt az oszlopok és tartószerkezetek megfelelő földeléséről, az antenna kisütő egysége bevezető vezetékének földeléséről, a földelőelektródákhoz való csatlakoztatásról és a földelőelektródákra vonatkozó követelményekről.
- 13. Elektromos vezeték A külső antennarendszert nem szabad elektromos vezeték vagy más elektromos fény- vagy tápáramkörök közelébe helyezni, sem olyan helyre, ahol leeshet ilyen vezetékekre vagy áramkörökre. Külső antennarendszer felszerelésekor járjon el különösen óvatosan, ne érintse meg az ilyen vezetékeket vagy áramköröket és ne menjen a közelükbe, mert az akár halálos következményekkel is járhat. A külső antenna telepítése veszélyes lehet, ezért bízza antennaszereléssel foglalkozó szakemberre.

#### **Használat**

- 14. Tisztítás A tisztítás megkezdése előtt húzza ki a set-top boxot a hálózati aljzatból. Ne használion folyékony vagy permet formájú tisztítószereket. A tisztításhoz nedves rongyot használjon.
- 15. Olyan tárgyak, amelyek veszélyes feszültségpontokhoz érhetnek vagy rövidre zárhatják az alkatrészeket, tüzet vagy áramütést okozhatnak. Óvja a set-top boxot attól, hogy bármiféle folyadék ráfolyjon.
- 16. Vihar és villámlás A set-top box fokozottabb védelme érdekében a villámlásokkal járó viharok esetén, vagy ha a készüléket hosszabb ideig nem használja, húzza ki a tápkábelt az aljzatból és válassza le az antennát vagy a kábelrendszert. Ezzel megóvja a set-top boxot a villám vagy az elektromos hálózatban fellépő túlfeszültség okozta meghibásodástól.

#### **Javítások**

- 17. Javítások ne próbálja meg a set-top boxot maga megjavítani, mert a ház felnyitása vagy a fedél eltávolítása után veszélyes feszültségnek vagy egyéb veszélynek lehet kitéve. Mindennemű javítást bízzon szakképzett szerelőre.
- 18. Javítást igénylő sérülések A következő esetekben húzza ki a tápkábelt és forduljon szakszervizhez:
	- A. Ha meghibásodik a tápadapter vagy a csatlakozó tápkábel.
	- B. Ha a készülékbe idegen tárgy vagy folyadék kerül.
	- C. Ha a készülék esőnek vagy nedvességnek van kitéve.
	- D. Ha a kép hibásan jelenik meg annak ellenére, hogy betartja az útmutató minden előírását.

Csak azokat a kezelőegységeket állítsa be, amelyeket ez a használati útmutató említ. Egyéb kezelőegységek helytelen beállítása meghibásodáshoz vezethet, aminek következtében a set-top box megfelelő működésének helyreállítása gyakran egy szakképzett szerelő jelentős mennyiségű munkáját veszi igénybe.

- E. Ha a set-top box leesett a földre, vagy a háza megsérült.
- F. Ha a set-top box viselkedése jelentősen megváltozik ez világosan jelzi, hogy javítást igényel.
- 19. Pótalkatrészek Ha tartalék alkatrészre van szüksége, ellenőriztesse szakemberrel, hogy a használni kívánt pótalkatrész ugyanazokkal a biztonsági jellemzőkkel rendelkezik-e, mint az eredeti pótalkatrész. A set-top box gyártója által meghatározott pótalkatrész használata megvédi Önt tűz, áramütés és egyéb veszélyhelyzet kialakulásától.
- 20. Biztonsági ellenőrzés minden szervizben történő beavatkozás és javítás után kérje meg a szerelőt, folytassa le a gyártó által javasolt biztonsági ellenőrzéseket, és állapítsa meg, hogy a set-top box biztonságosan üzemel.
- 21. Falra vagy mennyezet alá szerelés Ezt a készüléket csak olyan módon lehet a falra vagy a mennyezet alá szerelni, amelyet a gyártója javasol.
- 22. Hő A készüléket tartsa távol minden hőforrástól, mint pl. radiátor, hősugárzó, kályha vagy hasonló berendezések (beleértve erősítők), amelyek hőt termelnek.

# **Bevezető**

#### **Információk a set-top boxról**

#### **Előlap**

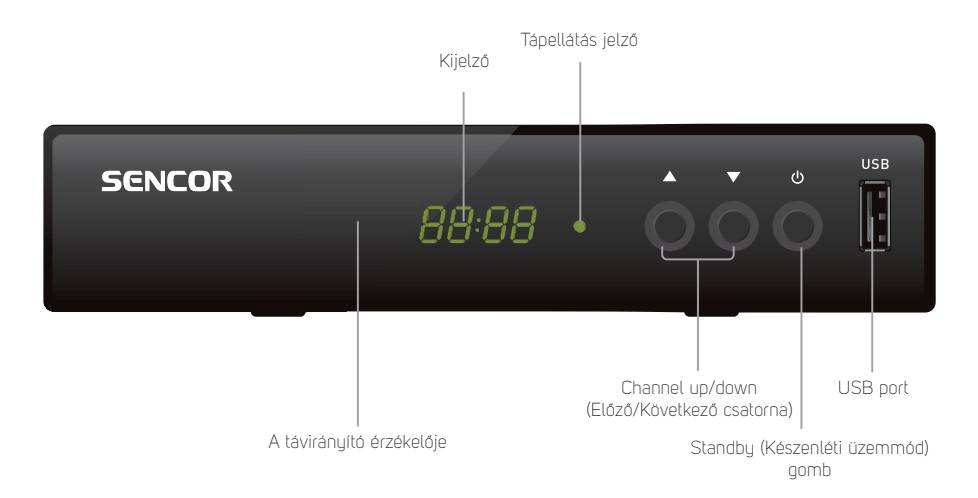

#### **Hátlap**

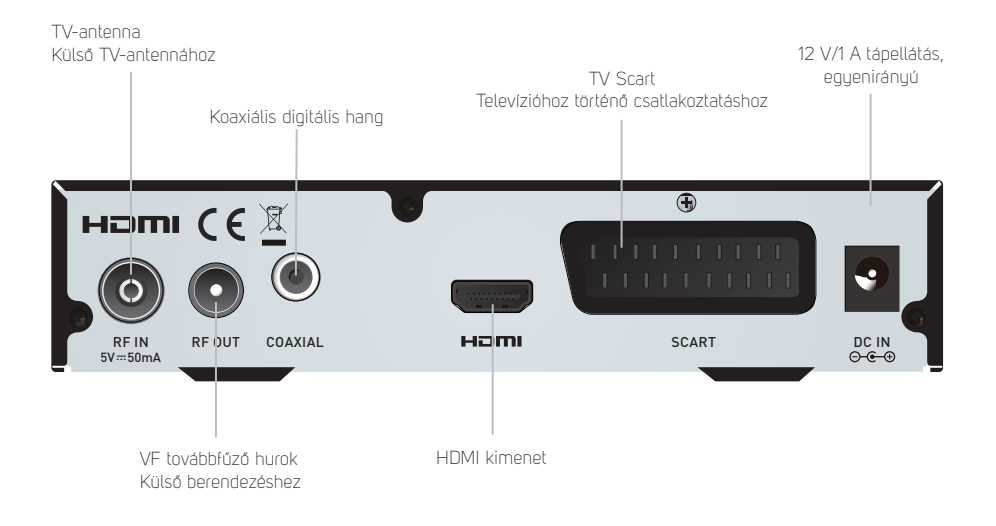

#### **Távirányító**

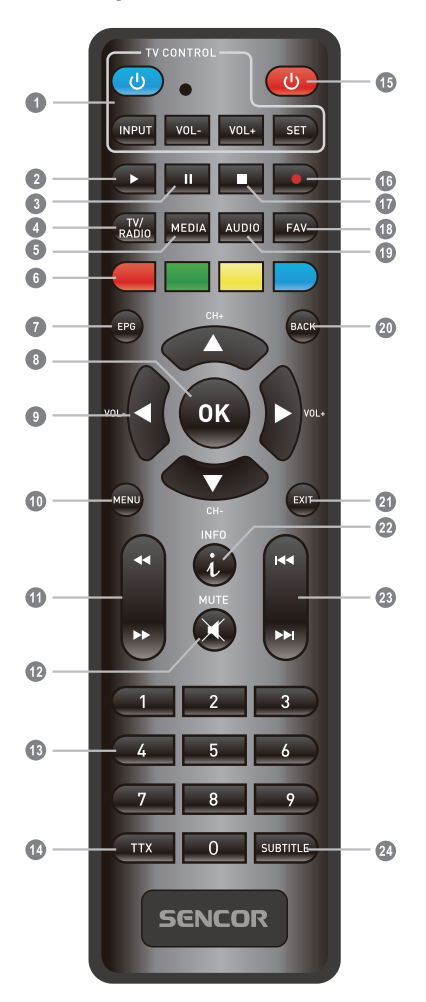

- 2. **PLAY** (Lejátszás)<br>3. **PAUSE** (Pillanat-
- 3. **PAUSE** (Pillanat-állj / A Timeshift funkció aktiválása)
- 4. **TV/RADIO** (TV/rádió) (Átkapcsolás a TV és rádió üzemmód között)
- 5. **MEDIA** (Média) (A Record (Felvétel) menü megnyuitása)

#### 6. **PIROS/ZÖLD/SÁRGA/KÉK GOMB** (Interaktív funkciókhoz / A beágyazott menü funkcióihoz való gombok)

- 7. **EPG** (Elektronikus műsorkalauz) (Az elektronikus műsorkalauz menüjének megnyitása)
- 8. **OK gomb** (A kiválasztott menüpont jóváhagyása)
- 9. **Kurzor / CH+,-** (Előző/Következő csatorna) / VOL+,- (Hangerő növelése/csökkentése) (Kurzor: A menüpontok közti mozgásra használt navigációs gombok) (CH +/-: Előző/Következő csatorna) (VOL+/-: Hangerő növelése/ csökkentése)
- 10. **Menu** (Menü) (A menüképernyő megnyitása/ bezárása)
- 11. **Search backward /forward** (Keresés visszafelé/előre)
- 12. **MUTE** (Hang kikapcsolása/ bekapcsolása)
- 13. **Számgombok** (Numerikus értékek megadására és csatorna kiválasztására a csatorna számának megadásával)
- 14. **TTX** (Teletext az interaktív szolgáltatások megnyitása)
- 15. **STANDBY** (Készenléti üzemmód) (A set-top box bekapcsolása vagy átkapcsolása készenléti üzemmódba)
- 16. **RECORD** (Felvétel) (A TV-műsor felvétele)
- 17. **STOP** (Megállítás) (A műsor lejátszásának vagy felvételének megállítása)
- 18. **FAV** (Kedvencek) (Kedvencek listájának megnyitása)
- 19. **AUDIO** (Hang) (A hangrendszer és a hangsáv kiválasztása)
- 20. **BACK** (Vissza) (Az előző csatornára lépés)
- 21. **EXIT** (Kilépés a menüből) 22. **INFO** (Információ)
- (Nyomja meg az aktuális csatornáról szóló információk megjelenítéséhez)
- 23. **Previous/Next** (Előző/Következő)
- 24. **SUBTITLE** (Feliratok bekapcsolása/ kikapcsolása)

#### **Tanuló távirányító (1)**

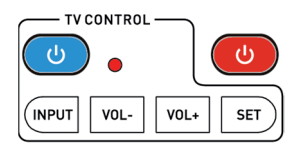

A négy tanulógombbal ellátott távirányító kompatibilis a Sencor set top box SDB 550T, SDB 5002T, SDB 5003T, SDB 5104T (első csoport, gyári beállítás) vagy SDB 520T (második csoport, üzemmódváltás után) modellekkel. Abban az esetben, ha a set top box nem reagál a távirányító parancsaira, először ellenőrizze az elemek töltöttségét (AAA, nem tartozék), és szükség esetén végezze el a távirányító üzemmódváltását az alábbiakban leírtak szerint. A gyártó nem garantálja a kompatibilitást minden TV készülékkel vagy más set top boxokkal. A többi gomb jelentése megegyezik az eredeti távirányítóéval.

#### **A távirányító üzemmód váltása (több típusú Sencor set top boxot támogat)**

- 1. Nuomia meg és tartsa lenyomya a piros "POWER" gombot a "O" gombbal egyidejűleg 6 másodpercig (amíg a LED 3-szor fel nem villan).
- 2. Ezzel a vezérlőkódok beállítása az első csoportról a második csoportra változott.
- 3. Az 1. lépés megismétlésével szabadon válthat a csoportok között.

#### **Programozható gombok tanulási módja**

- 1. A tanuló üzemmódba való belépéshez tartsa lenyomva a "SET" gombot a TV CONTROL területen 3 másodpercig (amíg a LED nem világít intenzíven).
- 2. Nuomia meg a kék "POWER" gombot a tanuló távvezérlőn (a LED lassan villog maid).
- 3. A TV távirányítóját 3-5 cm távolságból közvetlenül a tanuló távirányítóra irányítsa.
- 4. Nyomja le és tartsa lenyomva a "POWER" gombot a TV távirányítóján kb. 3 másodpercig (a LED gyorsan villogni fog), amíg a LED meg nem szűnik villogni (a tanulás sikeres volt).
- 5. A többi távvezérlőparancs megtanulásához ismételje meg a 2-4. lépést (INPUT, VOL-,  $V(1 + 1)$
- 6. A tanulási üzemmódból való kilépéshez és a megtanult kódok elmentéséhez nyomja meg röviden a "SET" gombot (a LED kialszik).

# **A rendszer csatlakoztatása**

## **Általános információk**

Sok különböző típusú TV- és egyéb berendezés létezik, amelyeket csatlakoztatni lehet a set-top boxhoz. Ebben a kézikönyvben megtalálja készülékei csatlakoztatásának leggyakoribb módjait.

#### **TV-készülék csatlakoztatása**

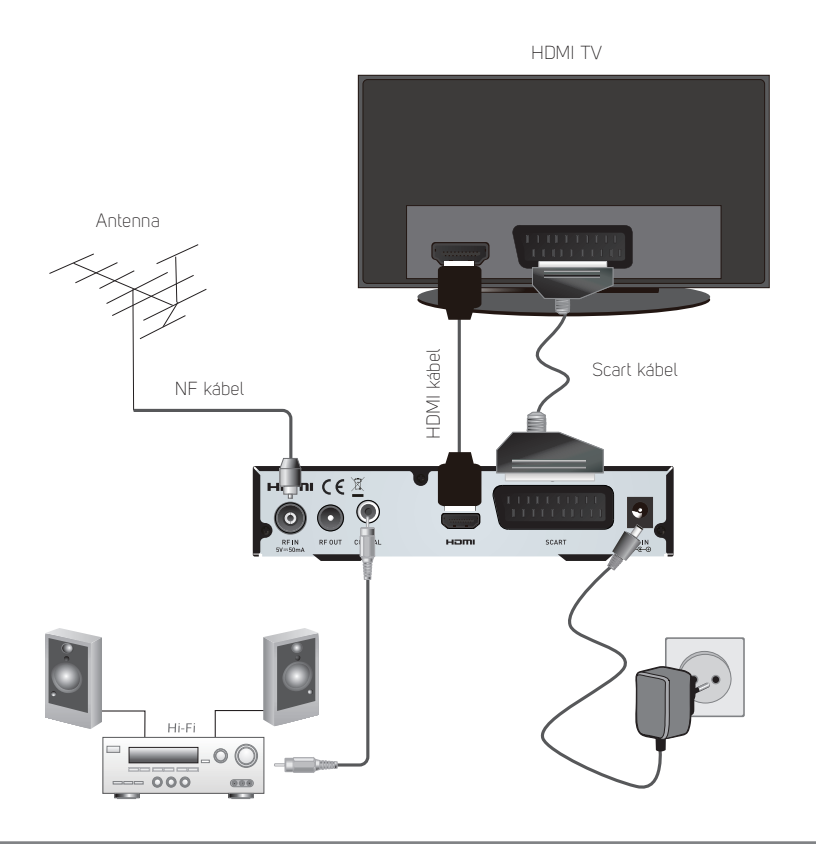

#### **Megjegyzés:**

A HIDMI kábelt KIZÁRÓLAG a kikapcsolt vevőkészülékhez csatlakoztassa (ég a piros Standbu indikátor)

# **Első lépések**

# **Üdvözöljük**

A set-top box első használatakor megjelenik a "Welcome" (Üdvözöljük) menü. A kurzorgombok megnyomásával állítsa be a Region (Régió), Language (Nyelv), Display Mode (Megjelenítési mód) a Aspect Mode (Képaránymód) értékeit. Jelölje ki és nyomja meg az "OK" gombot a csatornakeresés megkezdéséhez.

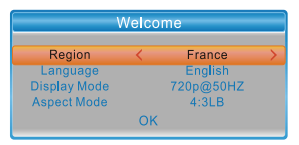

#### **Telepítés**

Az "Installation" (Telepítés) menü lehetővé teszi a csatornakeresés és az LCN Installation (LCN telepítés) opció beállítását.<br>1 A "MENU" gomb megnunma

- 1. A "MENU" gomb megnyomásával nyissa meg a főmenüt.
- Az "UP" vagu a "DOWN" gomb megnyomásával jelölje ki az "Installation" (Telepítés) menüpontot, majd nyomia meg a "RIGHT" gombot az Installation (Telepítés) menümegnyitásához.
- 3. Az "UP" vagu a "DOWN" gomb megnyomásával jelölje ki a kívánt menüpontot és nyomja meg az "OK" gombot a beágyazott menü megnyitásához.
- 4. Nyomja meg az "EXIT" gombot a befejezéshez.

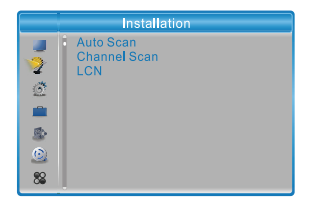

#### **Auto Scan (Automatikus keresés)**

A "Auto Scan" (Automatikus keresés) lehetővé teszi a csatornák automatikus keresését.

- Válassza ki az "Auto Scan" (Automatikus keresés) menüpontot, és nyomja meg az "OK" gombot a Auto Scan (Automatikus keresés) menü megnyitásához.
- 2. A kurzor gombokkal állítsa be az "FTA Only" (Csak kódolatlan), "T2 Signal Only" (Csak T2 jel) opciót
- 3. Válassza ki a "Search" (Keresés) pontot, és nyomja meg az "OK" gombot az automatikus keresés indításához.

#### **Channel Scan (Csatornakeresés)**

A "Channel Scan" (Csatornakeresés) lehetővé teszi a csatornák kézi keresését.

- 1. Válassza ki a "Channel Scan" (DVBT csatornák keresése) menüpontot, és nyomja meg az "OK" gombot a Channel Scan (Csatornakeresés) menü megnyitásához.
- 2. A kurzorgombok megnuomásával állítsa be a Scan Mode (Keresés mód), Scan Band (Keresett sáv) Channel No. (Csatornaszám), Frequency (Frekvencia), Bandwidth (Sávszélesség) opciókat, majd jelölje ki a "Search" (Keresés) menüpontot, és nyomja meg az "OK" gombot.a csatornakeresés elindításához.

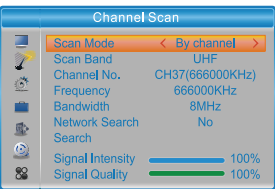

#### **LCN (Logikai csatornaszám)**

Ha aktiválva van az LCN (Logikai csatornaszám) funkció, nem tudja módosítani a keresés során a csatornákhoz rendelt eredeti számokat.

Az LCN funkciót az "LCN" menüpont ki/be opciójának beállításával aktiválhatja vagy deaktiválhatja.

# **Vezérlés**

#### **Csatornaváltás**

A csatorna kiválasztására háromféle lehetőség áll rendelkezésre - fokozatos lépegetés a csatornalistán, szám szerinti kiválasztás vagy a képernyőn megjelenő csatornalistából történő kiválasztás.

- 1. Fokozatos lépegetés a csatornalistán: A csatornalistán történő mozgáshoz nyomja meg a távirányítón a fel vagy le nyílgombot.
- 2. Szám szerinti kiválasztás: Adja meg a csatorna számát közvetlenül a számgombok megnyomásával és nyomja meg az "OK" gombot a kívánt csatorna kiválasztásához.
- 3. A képernyőn megjelenő csatornalistából történő kiválasztás: A kívánt csatornaszámot kiválaszthatja közvetlenül a képernyőn megjelenő csatornalistából. Ez a lista az OK gomb segítségével jeleníthető meg. Részletesebb információt a kézikönyy "Csatornák módosítása" fejezetében talál.

#### **Az elektronikus műsorkalauz (EPG) megnyitása**

#### **Az EPG megnyitása minden csatornára:**

- 1. Az "EPG" gomb megnuomásával nuissa meg az EPG (Elektronikus műsorkalauz) menüt.
- 2. A kurzorgombok megnyomásával lépegethet a csatornalista és a jelenlegi/későbbi műsorok között.
- 3. Nyomja meg a ZÖLD gombot a műsoridőzítő beállításához.
- 4. Nyomja meg a PIROS gombot a "Time Bar" (Idővonal) menü megjelenítéséhez.
- 5. Nyomja meg az "OK" gombot a kiválasztott eseménnyel kapcsolatos információk megjelenítéséhez.
- 6. Nyomja meg az "EXIT" gombot az előző menübe való visszatéréshez.

#### **A "Time bar" (Idővonal) menüben:**

- Az idővonal befejezése.
- Vissza az aktuális időhöz.
- Ugrás az időben előre vagy hátra félórás időközökben.
- Ugrás az időben előre vagy hátra 2-órás időközökben.
- Ugrás az időben előre vagy hátra 24-órás időközökben.

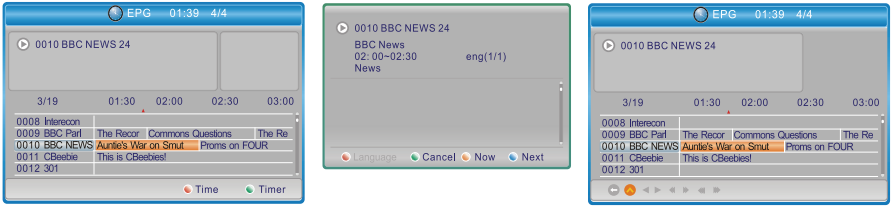

# **Csatornák módosítása**

#### **Edit Channel (Csatorna módosítása) menü**

- 1. A "MENU" gomb megnuomásával nyissa meg a főmenüt.
- 2. Az "UP" vagy a "DOWN" gomb megnyomásával jelölje ki az "Edit Channel" (Csatorna módosítása) menüpontot, majd nyomja meg a "RIGHT" gombot az "Edit Channel" (Csatorna módosítása) menü megnyitásához.
- 3. Az "UP" vagy a "DOWN" gomb megnyomásával jelölje ki a kívánt menüpontot és nyomja meg az "OK" gombot a beágyazott menü megnyitásához.
- 4. Nuomia meg az "EXIT" gombot a befejezéshez.

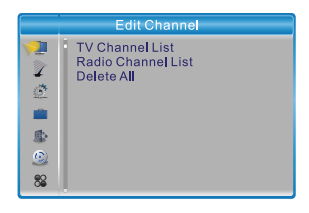

#### **TV Channel List (TV-csatornák listája)**

- 1. Az "Edit Channel" (Csatorna módosítása) menüben válassza ki a "TV Channel List" (TV- csatornák listája) opciót, és nyomja meg az "OK" gombot az "TV Channel List" (TV- csatornák listája) menü megnyitásához.
- 2. Az "UP" yagy "DOWN" gomb megnyomásával jelölje ki a csatornát, és nyomja meg az "OK" gombot a kívánt TV-csatorna előnézetéhez.

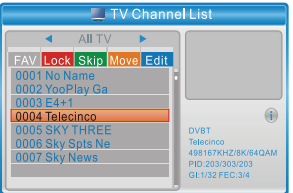

Használja ezt a menüt a csatorna kedvencként történő beállításához, lezárásához, átugrásához, áthelyezéséhez, osztályozásához, törléséhez és átnevezéséhez.

- Nyomja meg a "FAV" gombot, majd nyomja meg az "OK" gombot a FAV (kedvenc csatornák) üzemmód szerkesztéséhez.
- Nyomja meg a "PIROS" gombot a "Lock" (Zárolás) funkció aktiválásához. A rendszer kéri a jelszó megadását (az alapértelmezett jelszó "0000"); majd nyomja meg az "OK" gombot a kiválasztott csatornák zárolásához.
- Nyomja meg a "ZÖLD" gombot a "Skip" (Átugrás) funkció aktiválásához; majd nyomja meg az "OK" gombot a kiválasztott csatorna átugrásához.
- Nyomja meg a "SÁRGA" gombot a "Move" (Áthelyezés) funkció aktiválásához; jelölje ki a kívánt csatornát, és nyomja meg az "OK" gombot a jóváhagyáshoz. Nyomja meg az "UP" yagy a "DOWN" gombot az új hely kiválasztásához, és nyomia meg az "OK" gombot. A csatorna átkerül az új helyre.
- Nyomja meg a "KÉK" gombot a beágyazott Edit channel (Csatorna módosítása) menü megnyitásához.
- Nyomja meg újra az "OK" gombot az adott funkció kikapcsolásához.
- Nyomja meg újra a "színes" gombot az adott funkció kikapcsolásához.
- 3. Nyomja meg az "Exit" gombot a mentéshez, és az "Edit Channel" (Csatorna módosítása) menübe való visszatéréshez

#### **Radio Channel List (Rádiócsatornák listája)**

- 1. Az "Edit Channel" (Csatorna módosítása) menüben válassza ki a "Radio Channel List" (Rádiócsatornák listája) opciót, és nyomja meg az "OK" gombot a "Radio Channel List" (Rádiócsatornák listája) menü megnyitásához.
- 2. Az "UP" vagy "DOWN" gomb megnyomásával jelölje ki a csatornát, és nyomja meg az "OK" gombot a kívánt rádiócsatornába való belehallgatáshoz.

#### **Megjegyzés:**

A vezérlés a "Radio Channel List" (Rádiócsatornák listája) üzemmódban alapvetően megegyezik a "TV Channel List" (TV-csatornák listája) üzemmódban történő vezérléssel, egy kivétellel: "Radio Channel List" (Rádiócsatornák listája) üzemmódban nem állnak rendelkezésre képi információk, ezért az előnézeti ablakban a jobb oldalon mindig a logó jelenik meg.

#### **Delete all (Összes törlése)**

1. Az "Edit Channel" (Csatorna módosítása) menüben válassza ki a "Delete All" (Összes törlése) opciót, és nyomja meg az "OK" gombot.

A rendszer kéri a jelszó megadását (az alapértelmezett jelszó "0000").

2. Megjelenik egy figyelmeztető ablak. Az összes csatorna törléséhez válassza a "Yes" (Igen) opciót, és nyomja meg az "OK" gombot.

 A törlés visszavonásához válassza a "No" (Nem) opciót, és nyomja meg az "OK" gombot.

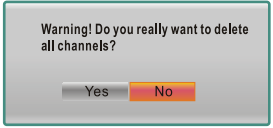

**HU**

# **Rendszer beállítása**

#### **System Setup (Rendszerbeállítások) menü**

A System Setup (Rendszerbeállítások) menü lehetővé teszi a Language (Nyelv), TV System (TV-rendszer), Local Time Setting (Helyi idő beállítása), Timer Setting (Időzítő beállítása), Parental Lock (Gyerekzár), OSD Setting (OSD menü beállítása), Favorite (Kedvencek), Audio Description Setting (Hangleírás beállítása) és Other (Egyebek) opciók beállítását.

- 1. A "MENU" gomb megnyomásával nyissa meg a főmenüt.
- 2. Az "UP" vagu a "DOWN" gomb megnyomásával jelölje ki a "System Setup" (Rendszerbeállítások) menüpontot, majd nyomja meg a "RIGHT" gombot a "System Setup" (Rendszerbeállítások) menü megnuitásához.
- 3. Az "UP" vagy a "DOWN" gomb megnyomásával jelölje ki a kívánt menüpontot és nyomja meg az "OK" gombot a beágyazott menü megnyitásához.
- 4. Nyomja meg az "EXIT" gombot a befejezéshez.

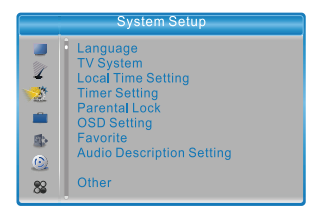

#### **Language (Nyelv)**

Ez a menü teszi lehetővé a rendszer, a hang, a feliratok és a teletext nyelvének beállítását, valamint a feliratok bekapcsolását.

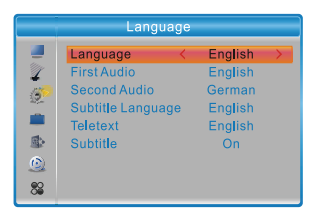

Subtitle (Felirat): Off/Normal/Hard of Hearing (Ki/Normál/Halláskorlátozott)

#### **TV System (TV-rendszer)**

Ez a menü lehetővé teszi a Video Resolution (Videófelbontás), Aspect Mode (Oldalarány), Video Out (Videókimenet) és a Digital Audio Out (Digitális hangkimenet) opciók beállítását.

Video Resolution (Videófelbontás): Különböző videójel-felbontások beállítása Aspect Mode (Oldalarány): Auto (Automatikus) / 4:3PS / 4:3LB / 16:9 Video Out (Videókimenet): CVBS/RGB

Digital Audio Out (Digitális hangkimenet): LPCM Out (LPCM kimenet) / BS Out (BS kimenet)

#### **Local Time Setting (Helyi idő beállítása)**

Ebben a menüben állíthatja be a régiót és az időt.

Region (Régió): Ez a menü szolgál a régió beállításának módosítására.

GMT Usage (GMT-idő használat): Ez a menü szolgál a GMT-idő használatának beállítására.

Az alábbi opciók állnak rendelkezésre: By Region (Régió szerint) / User Define (Felhasználói beállítás) / Off (Ki)

GMT Offset (Eltérés a GMT-időhöz képest): Ez a menü csak akkor aktív, ha a GMT Usage (GMT-időhasználat) menüben a "User Define" (Felhasználói beállítás) van beállítva. A GMT-időeltolás tartománya "-11:30 ~ +12:00", félóránkénti lépésekben.

Daylight Saving (Nyári időszámítás): A rendelkezésre álló lehetőségek: On/Off (Be/Ki) Date (Dátum): A "Date" (Dátum) és "Time" (Idő) menüpontok csak akkor aktívak, ha

a GMT Usage (GMT-idő használat) menüben az "Off" (Ki) van beállítva.

Time (Idő): A számgombok megnyomásával adja meg az időt.

#### **Time Setting (Időzítő beállítása)**

Ez a menü lehetővé teszi az időzítő beállítását. Legfeljebb 32 időzítőt programozhat.

**Timer Mode (Időzítő mód):** Off (Ki) / Once (Equszer) / Daily (Naponta) / Weekly (Hetente) / Monthlu (Havonta)

**Timer Service (Időzítő szolgáltatás):** Channel (Csatorna) / Record (Felvétel) **Wakeup Channel (Program):** Itt lehet beállítani, melyik csatorna legyen beállítva ébresztéskor.

**Wakeup Date (Dátum):** A számgombok megnyomásával adja meg az ébresztés dátumát. **On time (Bekapcsolás ideie):** A számgombok megnyomásával adja meg az ébresztés idejét.

**Duration (Időtartam):** A számgombok megnyomásával adja meg az időtartamot.

#### **Parental Lock (Gyerekzár)**

Ebben a menüben lehet védeni a menüt és a csatornákat, és módosítani a jelszót.

- 1. A "Sustem Setup" (Rendszerbeállítások) menüben válassza ki a "Parental Lock" (Gyerekzár) opciót, és nyomja meg az "OK" gombot - a rendszer kéri a jelszó megadását (az alapértelmezett jelszó "0000").
- 2. Miután a számgombok megnyomásával megadta a helyes jelszót, megjelenik a gyerekzár menü.

Menu Lock (Menüzár): Az Edit channel (Csatorna módosítása) / Installation (Telepítés) menü lezárásához. Ha ezeket a menüket meg akarja nyitni, meg kell adnia a jelszót. A menüzárat be és ki lehet kapcsolni.

Rating Lock (Tartalom szerinti zár): Off (Ki) / AGE4 (4 éves) / AGE5 (5 éves) / AGE6 (6 éves) / AGE7 (7 éves) / AGE8 (8 éves) / AGE9 (9 éves) / AGE10 (10 éves) / AGE11 (11 éves) / AGE12 (12 éves) / AGE13 (13 éves) / AGE14 (14 éves) / AGE15 (15 éves) / AGE16 (16 éves) / AGE17 (17 éves) / AGE18 (18 éves)

New Password (Új jelszó): A jelszó megváltoztatásához.

Confirm Password (Jelszó megerősítése): Az új jelszó megerősítéséhez.

#### **OSD Setting (Az OSD menü beállítása**

Ebben a menüben lehet beállítani a megjelenítés időtartamát és az OSD menü átlátszóságát.

OSD Timout (A képernyőmenü megjelenítésének időtartama): 1-10 másodperc. OSD Transparency (Az OSD átlátszósága): Az OSD menü átlátszóságának Off (Ki) / 10% / 20% / 30% / 40% értékre történő beállítására.

#### **Favorite (Kedvencek)**

Ebben a menüben átnevezheti a kedvencek csoportját.

- 1. A Sustem Setup (Rendszerbeállítás) menüben válassza ki a "Favorite" (Kedvencek) menüpontot, és nyomja meg az "OK" gombot a Favorite (Kedvencek) menü megnuitásához.
- 2. Válassza ki a kedvencek csoportiát, és nuomia meg az "OK" gombot a virtuális billentyűzet megnyitásához. A kurzorgombok megnyomásával adja meg egymás után a betűket és számiegyeket, majd nyomia meg az "OK" gombot a jóváhagyáshoz. Ha befejezte, a jóváhagyáshoz nyomja meg a KÉK gombot. A kedvencek csoport neve sikeresen módosult.
- 3. Nyomja meg az "EXIT" gombot a csoport átnevezésének befejezéséhez.

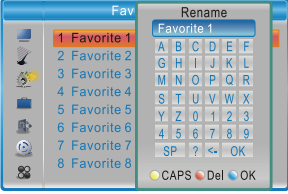

#### **Audio Description Setting (Hangleírás beállítása)**

Ebben a menüben lehet beállítani a Use AD as default (Használja az AD-t alapértelmezettként) és az AD Volume Offset (Az AD hangerejének kompenzálása) opciókat: Csak olyan műsorokra vonatkozik, ahol a hangleírást a TV állomás sugározza

Use AD as default (Használja az AD-t alapértelmezettként): On/Off (Be/Ki) AD Volume Offset (Az AD hangerejének kompenzálása): -3 ~ 3

#### **Other (Egyéb)**

Ebben a menüben állíthatja be az Antenna Power (Antenna tápellátása), Channel Play Type (Lejátszott csatornák típusa), Auto Standby (Automatikus készenléti üzemmód)

Antenna Power (Antenna tápellátása): On/Off (Be/Ki)

Ha az Antenna Power (Antenna tápellátása) opcióban az "On" (Be) érték van beállítva, a set-top box 5 V tápfeszültséget biztosít az antennának.

Az "Off" (Ki) értékre állítva ez a tápfeszültség nem áll rendelkezésre.

Channel Play Type (Lejátszott csatornák típusa): All (Mind) / Free (Kódolatlan) / Scrambled (Kódolt)

Auto Standby (Automatikus átkapcsolás készenléti üzemmódba): 30Min (30 perc) / 1 Hour (1 óra) / 2 Hour (2 óra) / 3 Hour (3 óra) / Off (Kikapcsolva) Loopthrough in Standby (Átfűzés standby állapotban): On/Off (Be/Ki)

Ha a set-top box előlapján vagy a távirányítón 30 perc - 3 óra alatt nem ad semmiféle utasítást, és nincs folyamatban időzített esemény, a set-top box automatikus átkacsol készenléti üzemmódba.

Ha az "Off" (Ki) opciót választja, a set-top box nem kapcsol automatikusan készenléti üzemmódba.

#### **HDMI CEC**

A HDMI CEC a HDMI-kábellel csatlakoztatott különféle eszközök kölcsönös vezérlésének rendszere. Ha másik eszköze van HDMI CEC-vel, akkor a másik eszköz távirányítójával ellenőrizze, hogy mely funkciók működnek egymással (be-, ki-, hangerő, csatornaválasztás stb.). A különféle eszközök hibátlan együttműködése nem garantált.

# **Eszközök**

#### **Tools (Eszközök) főmenü**

- 1. A "MENU" gomb megnuomásával nyissa meg a főmenüt.
- 2. Az "UP" vagu a "DOWN" gomb megnyomásával jelölje ki a "Tools" (Eszközök) menüpontot, majd nyomja meg a "RIGHT" gombot a "Tools" (Eszközök) menü megnyitásához.
- 3. Az "UP" vagy a "DOWN" gomb megnyomásával jelölje ki a kívánt menüpontot és nyomja meg az "OK" gombot a beágyazott menü megnyitásához.
- 4. Nyomja meg az "EXIT" gombot a befejezéshez.

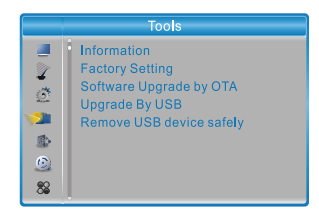

#### **Information (Információ)**

Ez a menü lehetővé teszi a set-top box bizonyos paramétereinek megjelenítését.

- 1. A "Tools" (Eszközök) menüben válassza ki az "Information" (Információ) menüpontot. és nyomia meg az "OK" gombot az információs ablak megnyitásához.
- 2. Nuomia meg az "EXIT" gombot a befejezéshez.

#### **Factory Setting (Gyári beállítás)**

Ebben a menüben visszaállíthatja a set-top box gyári beállításait és kitörölheti az összes csatornát.

- 1. A "Tools" (Eszközök) menüben válassza ki a "Factory Default" (gyári beállítások) opciót, és nyomja meg az "OK" gombot. A rendszer kéri a jelszó megadását (az alapértelmezett jelszó "0000").
- 2. Megjelenik egy megerősítő ablak. A gyári beállítások visszaállításához és az összes csatorna törléséhez válassza a "Yes" (Igen) opciót.

A gyári beállítások visszaállításának visszavonásához válassza a "No" (Nem) opciót.

3. Nyomja meg az "EXIT" gombot a befejezéshez.

## **Software Upgrade (Szoftverfrissítés)**

Ez a készülék olyan funkciót tartalmaz, amelyen keresztül a felhasználó akár vezeték nélkül (OTA), akár USB segítségével frissítheti a szoftver verzióját.

- 1. Nuissa meg a "Tools" (Eszközök) menüt, válassza ki az "S/W Upgrade by OTA" (A szoftver frissítése OTA segítségével) vagy az "Upgrade by USB" (A szoftver frissítése USB segítségével) opciót, és nyomja meg az "OK" gombot - megjelenik a Software Upgrade (Szoftver frissítése) menü.
- 2. A kurzorbillentyűk megnyomásával válassza ki a kívánt menüpontot, azután jelölje ki a "Start" (Indítás) opciót, és nyomja meg az "OK" gombot a frissítés megkezdéséhez.
- 3. Nuomia meg az "EXIT" gombot a befejezéshez.

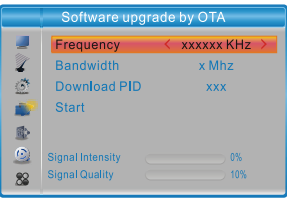

#### **Remove USB device safely (Az USB-készülék biztonságos eltávolítása)**

A "Tools" (Eszközök) menüben válassza a "Remove USB device safely" (Az USB-készülék biztonságos eltávolítása) opciót.

A megerősítéshez nyomja meg az "OK" gombot. Megjelenik egy ablak. Nyomja meg újra az "OK" gombot.

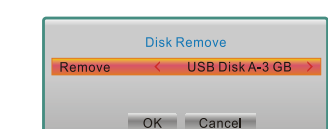

# **Multimédia lejátszó**

#### **A multimédia lejátszó főmenüje**

Gondoskodion róla, hogy az USB-porthoz csatlakoztatva legyen egy adatrögzítő eszköz.

- 1. A "MENU" gomb megnyomásával nyissa meg a főmenüt.
- Az "UP" vagy a "DOWN" gomb megnyomásával jelölje ki a "Media Player" (Multimédia lejátszó) menüpontot, majd nyomja meg a "RIGHT" gombot a multimédia lejátszó menüjének megnujtásához.
- 3. Az "UP" vagy a "DOWN" gomb megnyomásával jelölje ki a kívánt menüpontot és nyomja meg az "OK" gombot a beágyazott menü megnyitásához.
- 4. Nyomja meg az "EXIT" gombot a befejezéshez.

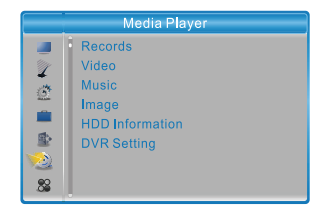

#### **Media Playback (Multimédia lejátszása)**

E funkció segítségével médiaállományokat lehet lejátszani az USB porton keresztül.

- 1. A "Media player" (Multimédia lejátszó) menüben az "1" gomb megnyomásával válassza ki a "Record" (Felvétel), "Video" (Videó), "Music" (Zene) vagy "Image" (Képek) opciók egyikét
- 2. Az "OK" gomb megnuomásával nuissa meg a "Media Playback" (Multimédia lejátszása) menüpontot.
- 3. Az "UP" vagy "DOWN" kurzorgomb megnyomásával válassza ki a kívánt multimédia állományt, és nyomja meg az "OK" gombot a lejátszáshoz.
- 4. Nyomja meg az "EXIT" gombot a befejezéshez.

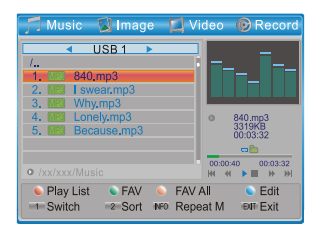

#### **Record (Felvétel):**

PIROS gomb: Nyomja meg a PIROS gombot az átnevezés ablak megnyitásához. ZÖLD gomb: Mozgassa át a kijelölést arra a programra, amelyet zárolni akar. Nyomja meg a ZÖLD gombot - a rendszer kéri a jelszó megadását. Az alapértelmezett jelszó "0000".

A megfelelő jelszó megadása után a program zárolva van. Ha a program zárolását fel akarja oldani, nyomja meg újra a ZÖLD gombot.

"SÁRGA" gomb: Nyomja meg a "SÁRGA" gombot a felvett állomány törléséhez. "1" gomb: Nyomja meg a Music (Zene)/Image (Képek)/Video (Videó)/Record (Felvétel) FÜLEK közötti átkapcsoláshoz.

"EXIT" (Kilépés) gomb: Visszalépés a szülőkönyvtárba.

#### **Video (Videó):**

KÉK gomb: Nyomja meg a KÉK gombot a beágyazott módosítás menü megnyitásához. "1" gomb: Nyomja meg a Music (Zene)/Image (Képek)/Video (Videó)/Record (Felvétel) FÜLEK közötti átkapcsoláshoz.

"2" gomb: Nyomja meg a "2" gombot az osztályozás megnyitásához. Osztályozni Name (Név) / Time (Idő) / Size (Méret) alapján lehet.

"EXIT" (Kilépés) gomb: Visszalépés a szülőkönyvtárba.

A külső feliratoknak ugyanaz a neve, mint a videónak. A nemzeti ábécék az Unicode rendszer szerint vannak kódolva. További választások KÉK gombbal.

A videóban a feliratok a SUBTITLE gombbal kapcsolhatók be.

#### **Music (Zene):**

"PIROS" gomb: Nyomja meg a "PIROS" gombot a lejátszási lista megjelenítéséhez és módosításához.

ZÖLD gomb: Helyezze át a kijelölést arra az állományra, amelyet hozzá akar adni a lejátszási listához, majd nyomja meg a ZÖLD gombot a hozzáadáshoz. Az állományon megjelenik a kedvencek ikonja. Nyomja meg újra a kedvencek kikapcsolásához és állományok lejátszási listából történő törléséhez.

SÁRGA gomb: A SÁRGA gomb megnyomásával az aktuális mappa minden állományát hozzáadhatja a lejátszási listához. A SÁRGA gomb ismételt megnyomásával az aktuális mappa minden állományát törölheti a lejátszási listáról.

KÉK gomb: Nyomja meg a KÉK gombot a beágyazott módosítás menü megnyitásához. "1" gomb: Nyomja meg a Music (Zene)/Image (Képek)/Video (Videó)/Record (Felvétel) FÜLEK közötti átkapcsoláshoz.

"2" gomb: Nyomja meg a "2" gombot az osztályozási ablak megnyitásához. Osztályozni Name (Név) / Time (Idő) / Size (Méret) / Favorite (Kedvencek) alapján lehet. "INFO" (Információ) gomb: Nyomja meg az "INFO" gombot az ismétlés üzemmód kiválasztásához.

A Repeat Folder (Mappa ismétlése) / Random Folder (A mappa tartalmának véletlenszerű lejátszása) / Repeat One (Egy szám ismétlése) opciók állnak rendelkezésre. "EXIT" (Kilépés) gomb: Visszalépés a szülőkönyvtárba.

#### **Image (Képek):**

"PIROS" gomb: Nyomja meg a "PIROS" gombot a lejátszási lista megjelenítéséhez és módosításához.

ZÖLD gomb: Helyezze át a kijelölést arra az állományra, amelyet hozzá akar adni a lejátszási listához, majd nyomja meg a ZÖLD gombot a hozzáadáshoz. Az állományon megjelenik a kedvencek ikonja.

SÁRGA gomb: A SÁRGA gomb megnyomásával az aktuális mappa minden állományát hozzáadhatja a lejátszási listához. A SÁRGA gomb ismételt megnyomásával az aktuális mappa minden állományát törölheti a lejátszási listáról.

KÉK gomb: Nyomja meg a KÉK gombot a beágyazott módosítás menü megnyitásához. "1" gomb: Nyomja meg a Music (Zene)/Image (Képek)/Video (Videó)/Record (Felvétel) FÜLEK közötti átkapcsoláshoz.

"2" gomb: Nyomja meg a "2" gombot az osztályozási ablak megnyitásához.

Osztályozni Name (Név) / Time (Idő) / Size (Méret) / Favorite (Kedvencek) alapján lehet. "INFO" (Információ) gomb: Nyomja meg az "INFO (Információ) gombot a képbeállítás megnyitásához "4" gomb: Nyomja meg a "4" gombot a képek multiview üzemmódban történő megjelenítéséhez "EXIT" (Kilépés) gomb: Visszalépés a szülőkönyvtárba.

#### **HDD Information (Lemez információk)**

Ez a menü lehetővé teszi a cserélhető lemez bizonyos paramétereinek megjelenítését.

- 1. A Media Player (médialejátszó) menüben válassza ki a "HDD Information" (Információ a lemezről) opciót, és nyomja meg az "OK" gombot a merevlemezről szóló információs ablak megnuitásához.
- 2. Nuomia meg az "EXIT" gombot a befejezéshez.

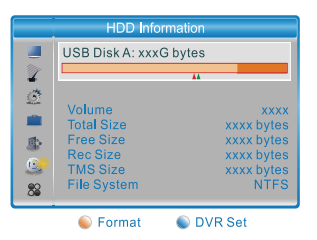

 Nyomja meg a SÁRGA gombot a Format (Formázás) menü megnyitásához. • Format (Formázás) FAT/NTFS

Az "UP" vagy a "DOWN" kurzorgomb megnyomásával módosítsa a Disk Mode (Lemezmód) opció beállítását.

 A formázáshoz válassza az "OK" gombot. A kilépéshez válassza a"Cancel" (Mégse) gombot.

**FIGYELEM!** A formázás MENTHETETLENÜL letörli a lemez teljes tartalmát! Cselekedjen megfontoltan.

• DVR Set (DVR beállítása) REC&TMS/Record/Timeshift (Felvétel és időeltolás / Felvétel / Időeltolás)

 Nyomja meg a KÉK gombot a DVR Set (DVR beállítása) menü megnyitásához. Az "UP" vagy a "DOWN" kurzorgomb megnyomásával módosítsa a DVR Type (DVR típus) opció beállítását.

 A megerősítéshez válassza az "OK" gombot. A kilépéshez válassza a"Cancel" (Mégse) gombot.

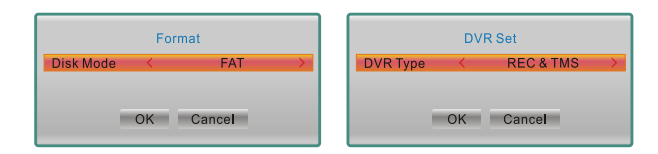

#### **DVR Setting (DVR beállítása)**

Ebben a menüben állíthatja be a DVR Setting (DVR beállítása) menüpont paramétereit. A "Media Player" (Multimédia lejátszó) menüben válassza ki a "DVR Setting" (DVR beállítása) opciót, és nyomja meg az "OK" gombot a "DVR Setting" (DVR beállítása) menüpont megnyitásához. Az "UP" vagy a "DOWN" gomb megnyomásával válassza ki a kívánt menüpontot és nyomja meg a "LEFT" vagy "RIGHT" gombot a beállítás módosításához. Nyomja meg az "EXIT" gombot a befejezéshez.

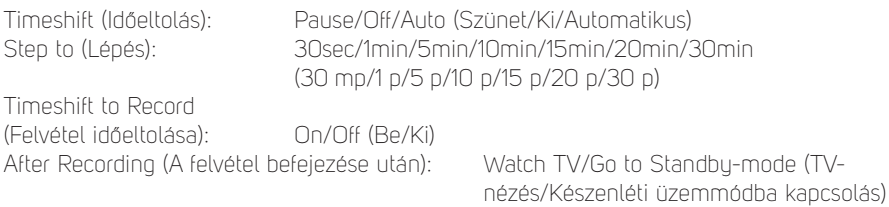

# **Időeltolás / felvétel**

Ha az USB porthoz egy nagy háttértárolót (Mass Storage Device) csatlakoztat, hozzáférhet a Time Shift/Record (Időeltolás / Felvétel) funkcióhoz.

- Állítsa meg a sugárzott programot és folytassa később a nézését (Time Shift funkció)
- Vegye fel a sugárzott programot.
- Ha a nagy háttértárolón elfogy a szabad hely, a műsor felvétel abbamarad.

#### **Megjegyzés:**

Felvételhez vagy az időeltolás funkcióhoz használjon USB 2.0 lemezt. Az időeltolás és a felvétel funkcióhoz nagyobb kapacitású (> 2 GB) USB-eszközre van szükség. A HDD merevlemez tápellátására saját forrást használjon.

#### **Timeshift (Időeltolás)**

#### **Elindítás**

- A Time Shift (Időeltolás) funkciót a műsor nézése közben a "PAUSE" gombbal indíthatja el (A DVR Settings Pause-ra állítása esetén - javasolt).
- A "RIGHT" vagy "LEFT" gomb megnyomásával vigye a kurzort arra az időre, amelyet meg akar jeleníteni. A megerősítéshez nyomja meg az "OK" gombot.

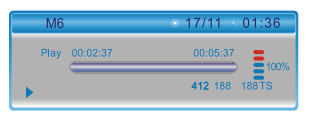

#### **Lejátszás**

Lejátszás közben az alábbi lehetőségek vannak:

- A "PAUSE" gomb megnyomásával szüneteltetheti a lejátszást
- A "FORWARD" gomb megnyomásával aktiválhatja a gyorslejátszást előre
- A "BACKWARD" gomb megnyomásával aktiválhatja a hátrafelé történő lejátszást

#### **Az időeltolás leállítása**

A TimeShift (Időeltolás) funkció leállításához nyomja meg a "STOP" gombot. Megjegyzés: az időeltolás feljátszás közben nem elérhető

#### **Record (Felvétel)**

#### **Azonnali felvétel**

- A műsor nézése közben nyomja meg a "RECORD" gombot az aktuális csatorna azonnali felvételének elindításához.
- A "RECORD" gomb ismételt megnyomásával megadhatja a felvétel időtartamát. A felvétel megállításához nyomja meg a "STOP" gombot - megjelenik egy megerősítő ablak.
- A felvétel befejezéséhez válassza a "Yes" (Igen) opciót. A felvétel folytatásához válassza a "No" (Nem) opciót.

#### **Időzített felvétel**

• Megnyithatja az időzítő beállítása menüt, és az EPG vagy a System set up (Rendszerbeállítás) opció segítségével beállíthat egy időzített felvételt.

#### **Megjegyzés:**

Mialatt a felvétel funkció aktív, csak ugyanannak a multiplexnek más programját lehet nézni.

#### **Megjegyzés:**

A felvételhez és az időeltolás funkcióhoz használjon USB 2.0 interfésszel rendelkező USB-eszközt megbízható gyártóktól, például a SAMSUNG, a HITACHI és a SONY cégektől. Egyes USB-eszközök alacsony minőségük miatt nem támogatottak. USB 3.0 eszközök esetén használjon kiváló minőségű USB 2.0 csatlakozókábelt.

# **Problémamegoldás**

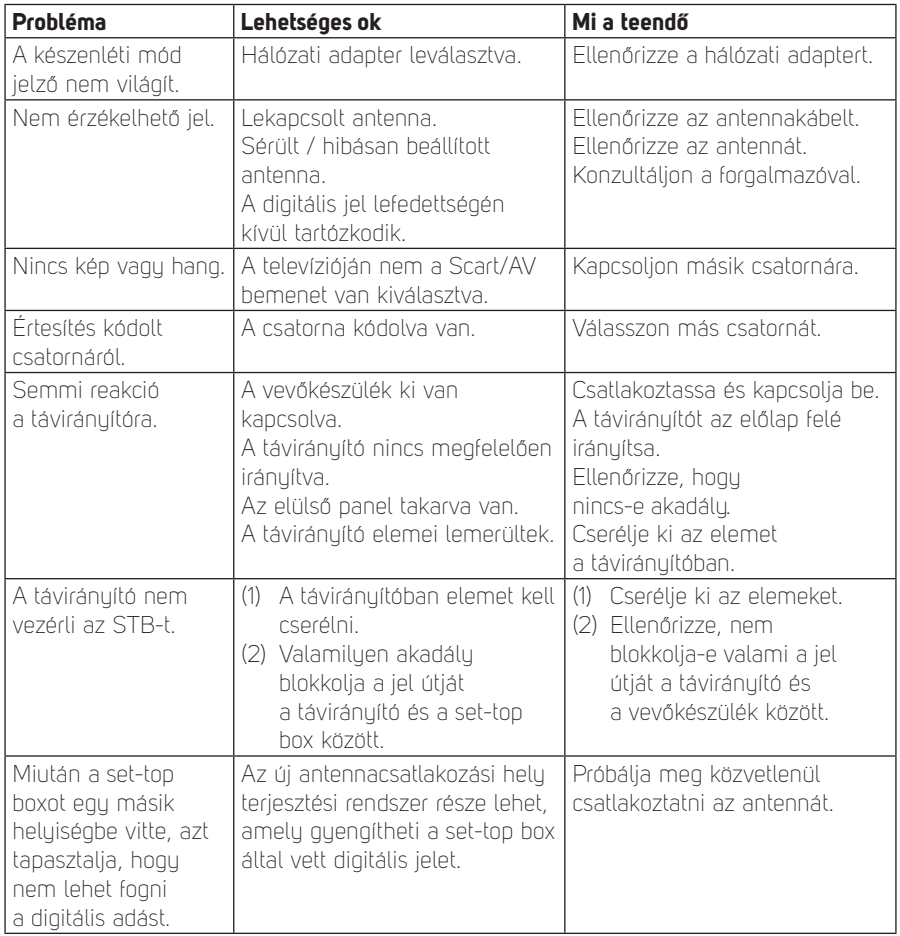

# **Műszaki adatok**

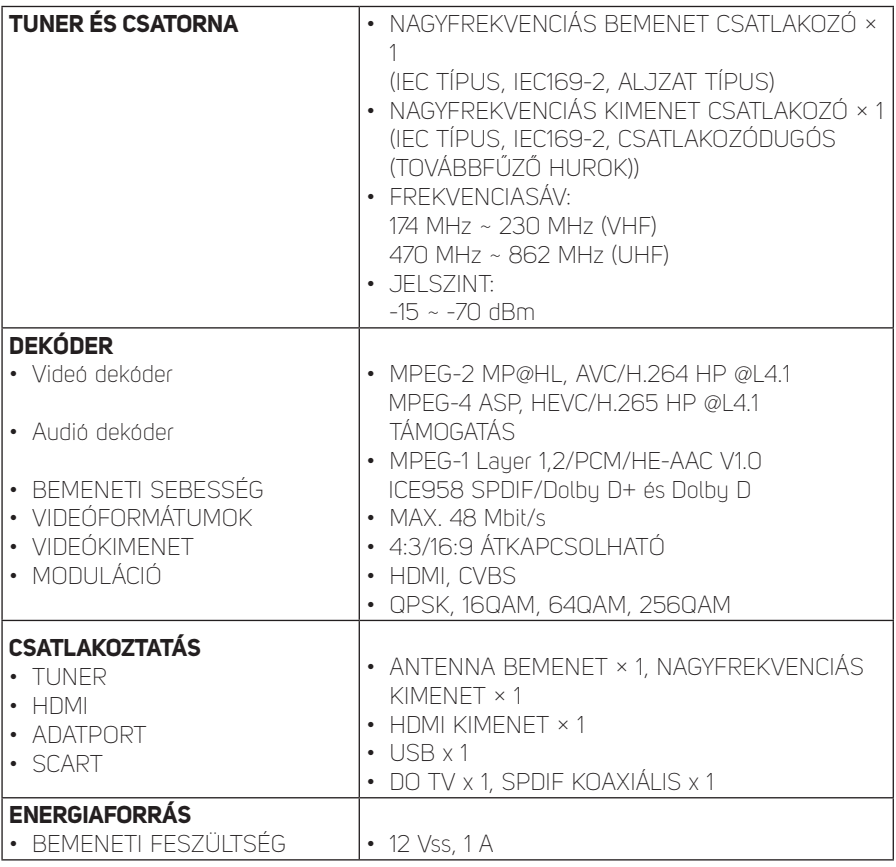

#### **Megjegyzés:**

A termék kivitele és műszaki jellemzői előzetes figyelmeztetés nélkül változhatnak.

#### **DOLBY**<br>DIGITAL PLUS

A Dolby Laboratories engedélyével gyártva. A "Dolby" és a kettős D jel a Dolby Laboratories védjegyei.

#### **A HASZNÁLT CSOMAGOLÓANYAGOKRA VONATKOZÓ UTASÍTÁSOK ÉS TÁJÉKOZTATÓ**

A használt csomagolóanyagokat az önkormányzat által kijelölt hulladékgyűjtő helyre heluezze el.

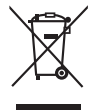

#### **HASZNÁLT ELEKTROMOS ÉS ELEKTRONIKUS KÉSZÜLÉKEK MEGSEMMISÍTÉSE**

Ez a jel a terméken vagy a kísérő dokumentációban azt jelzi, hogy a használt elektromos és elektronikus készülékeket nem szabad a háztartási hulladék közé dobni. A megfelelő megsemmisítéshez és újrafelhasználáshoz az ilyen terméket adja le a kijelölt gyűjtőhelyeken. Az EU országaiban, illetve más európai országokban a használt termékeket azonos új termék vásárlása esetén az eladás helyén is le lehet adni. A termék megfelelő módon történő megsemmisítésével segít megőrizni az értékes természeti erőforrásokat, és hozzájárul a nem megfelelő hulladék-megsemmisítés által okozott esetleges negatív környezeti és egészségügyi hatások megelőzéséhez. A további részletekről a helyi önkormányzati hivatal vagy a legközelebbi hulladékgyűjtő hely ad tájékoztatást. Ezen hulladékfajta nem megfelelő megsemmisítése a nemzeti előírásokkal összhangban bírsággal sújtható.

#### **Vállalkozások számára az Európai Unió országaiban**

Ha elektromos vagy elektronikus berendezést kíván megsemmisíteni, erre vonatkozóan kérjen információkat a termék eladójától vagy forgalmazójától.

#### **Megsemmisítés Európai Unió országain kívül**

Ez a jelzés az Európai Unióban érvényes. Ha ezt a terméket meg akarja semmisíteni, a szükséges tájékoztatásért forduljon a termék eladójához vagy a helyi önkormányzat illetékes osztályához.

A FAST ČR, a.s. ezúton kijelenti, hogy az SDB 5006T rádiókészülék típus  $\epsilon$ összhangban van a 2014/53/EU irányelvvel.

> Az EU megfelelőségi nyilatkozat teljes szövege rendelkezésre áll ezen a www. sencor.eu weboldalon

Változtatások a szövegben, kivitelben és műszaki jellemzőkben előzetes figyelmeztetés nélkül történhetnek, minden módosításra vonatkozó jog fenntartva.

# SENCOR®

# **HU Jótállási jegy**

- **1.** A termék gyártója: **FAST ČR, a.s.**, U Sanitasu 1621, 25101 Říčany, Czech Republic, **FAST Hungary Kft.** H-2310 Szigetszentmiklós, Kántor út 10. Tel.: 06-23-330-905; 06-23-330-830, Fax: 06-23-330-827, E-mail: szerviz@fasthungary.hu
- **2.** A **FAST Hungary Kft.** (2310 Szigetszentmiklós, Kántor út 10.) mint a termék magyarországi importőre a jótállási jegyen feltüntetett típusú és gyártási számú készülékre jótállást biztosít a **fogyasztók számára** az alábbi feltételek szerint:
- **3.** A FAST Hungary Kft. a termékre a fogyasztó részére történő átadástól (vásárlástól), illetve ha az üzembe helyezést a terméket értékesítő vállalkozás vagy annak megbízottja végzi, az üzembe helyezéstől számított **24 hónapig, míg 250.001,- Ft eladási ártól 36 hónapig** tartó időtartamra **vállal** jótállást. Ha a terméket a fogyasztó az átadástól számított fél éven belül helyezteti üzembe, akkor a jótállási határidő a termék átadásától kezdődik. A termék **alkotórészeire** és **tartozékaira** (pl. akkumulátor) az általunk vállalt jótállási idő 12 hónap, azzal, hogy az elemekre az általunk vállalt jótállás nem terjed ki. Minden olyan termékünk (illetve annak alkotórésze vagy tartozéka), amely szerepel az egyes tartós fogyasztási cikkekre vonatkozó kötelező jótállásról szóló 151/2003. (IX.22.) Korm. rendelet (**Rendelet**) 1. sz. mellékletében és vételára a bruttó **10.000,- Ft-ot eléri**, tartós fogyasztási cikknek minősül, és mint ilyen, **kötelező jótállás** hatálya alá **is**  tartozik (a termék árától függően 100.000,- Ft-ig 1 évig, 100.001,- Ft - 250.000,- Ft között 2 évig, illetve 250.001,- Ft-tól 3 évig tart a kötelező jótállás). Az általunk vállalt jótállás a 10.000,- Ft vételár alatti vagy a Rendeletben nem szereplő egyéb termékek esetén a teljes 24 hónap tekintetében, míg a Rendeletben szereplő 10.000,- Ft vételárat elérő és 100.000,- Ft vételárat meg nem haladó termékek esetén a 13-24 hónap közti időtartamra önként vállalt jótállás. Önként vállalt jótállás továbbá a termékek alkotórészeire és tartozékaira vonatkozó jótállás, ha a Rendeletben szereplő termékek alkotórészének vagy tartozékának vételára a bruttó 10.000,- Ft-os vételárat nem éri el, továbbá ha a termék maga a Rendeletben nem szerepel.
- **4.** A jótállási igény (alábbi 6.(i) és 6.(ii) pontok) a jótállási jeggyel, az átadástól (ha releváns az üzembe helyezéstől) számított (**i**) 1 évig - 100.000,- Ft eladási árat meg nem haladó termék esetén; (**ii**) 2 évig - 250.000,- Ft eladási árat meg nem haladó termék esetén; (**iii**) 3 évig - 250.000,- Ft eladási árat meghaladó termék esetén a terméket **értékesítő vállalkozásnál**, **kijavítási igény** esetén annak **székhelyén**, vagy **bármely telephelyén, fióktelepén**, illetve **kijavítási és csere igény esetén a jótállási jegyen feltüntetett hivatalos szerviznél közvetlenül is érvényesíthető**. Az előző (i) pont szerinti esetben, azaz **100.000,- Ft eladási árat meg nem haladó termékekre** a kötelező jótállási időn felüli további egy éves önkéntes jótállási idő esetén **jótállási igényként a 13. hónaptól a 24. hónapig kizárólag csere és javítás** érvényesíthető, amely igényekkel Ön az értékesítő vállalkozáshoz vagy a hivatalos szervizhez is fordulhat.
- **5.** A jótállási jegy szabálytalan kiállítása vagy a jótállási jegy fogyasztó rendelkezésére bocsátásának elmaradása a jótállás érvényességét nem érinti. Jótállási jegy hiányában a fogyasztói szerződés megkötését bizonyítottnak kell tekinteni, ha a fogyasztó bemutatja a termék ellenértékének megfizetését hitelt érdemlően igazoló bizonylatot. Mindezek érdekében kérjük tisztelt Vásárlóinkat, hogy őrizzék meg a fizetési bizonylatot is.
- **6.** Hibás teljesítés, a jótállási időn belüli meghibásodás esetén a fogyasztó választása szerint **(i)** a hibás termék díjmentes **kijavítását vagy kicserélését** követelheti, kivéve, ha a választott igény teljesítése lehetetlen, vagy ha az a kötelezettnek másik jótállási igény teljesítésével összehasonlítva aránytalan többletköltséget eredményezne, figyelembe véve a szolgáltatott dolog hibátlan állapotban képviselt értékét, a szerződésszegés súlyát és a jótállási igény teljesítésével a fogyasztónak okozott érdeksérelmet; **vagy (ii)** a szerződésszegés súlyához igazodva megfelelő **árleszállítást** igényelhet, vagy **elállhat** a szerződéstől ha: a kötelezett a kijavítást vagy a kicserélést nem vállalata, vagy a termék szerződésszerűvé tételét a javítás vagy csere lehetetlen vagy aránytalan többletköltséget eredményező voltára hivatkozással megtagadta, vagy a körülményekből nyilvánvaló, hogy e kötelezettségének megfelelő észszerű határidőn belül, a fogyasztó érdekeit kímélve vagy a fogyasztónak okozott jelentős érdeksérelem nélkül nem tud eleget tenni, vagy ismételten hiba merült fel, annak ellenére, hogy a kötelezett megkísérelte a termék szerződésszerűvé tételét, vagy ha

a fogyasztónak a kijavításhoz vagy kicseréléshez fűződő érdeke megszűnt, illetve ha a teljesítés hibájának súlyossága indokolttá teszi az árleszállítást vagy az elállást . A fogyasztó akkor is jogosult a 6.(ii) alpont szerint megfelelő árleszállítást igényelni, illetve elállni a szerződéstől, ha a kötelezett bár elvégezte a kijavítást vagy a cserét, azonban ennek során részben vagy egészben nem teljesítette a kicserélt áru saját költségére történő visszavételének biztosítására vonatkozó kötelezettségét, valamint ha a hiba felismerhetővé válása előtt jellegének és céljának megfelelően üzembe helyezett áru esetén a kötelezett a hibás áru eltávolítására és a csereként szállított vagy javított áru üzembe helyezésére, vagy az eltávolítás, illetve üzembe helyezés költségeinek viselésére vonatkozó kötelezettségét nem teljesítette. Jelentéktelen hiba miatt elállásnak nincs helye. A fogyasztó elállási igénye esetén annak bizonyítására, hogy a hiba jelentéktelen, a vállalkozás köteles. A fogyasztó a választott jogáról másikra térhet át. Az áttéréssel okozott költséget köteles a jótállási igény kötelezettjének megfizetni, kivéve, ha az áttérésre a jótállásra kötelezett adott okot, vagy az áttérés egyébként indokolt volt.

- **7.** A fogyasztó jogosult a vételár még fennmaradó részét a szerződésszegés súlyához igazodva részben vagy egészben visszatartani mindaddig, amíg a vállalkozás nem tesz eleget a teljesítés szerződésszerűségével és a hibás teljesítéssel kapcsolatos kötelezettségeinek.
- **8.** Amennyiben a hiba az áru egy meghatározott részét érinti, és annak tekintetében az elállási jog gyakorlásának feltételei fennállnak, a foguasztó csak a hibás áru tekintetében állhat el a szerződéstől; azonban a hibás áruval együtt szerzett bármely egyéb áru vonatkozásában is elállhat akkor, ha a fogyasztótól nem várható el ésszerűen, hogy csak a szerződésnek megfelelő árukat tartsa meg. A fogyasztó az elállásra vonatkozó jogát az értékesítő vállalkozásnak címzett, a döntést kifejező jognyilatkozattal gyakorolhatja. Elállás esetén a fogyasztónak az értékesítő vállalkozás költségére vissza kell szolgáltatnia a vállalkozás részére az érintett árut, az értékesítő vállalkozás pedig köteles haladéktalanul visszatéríteni a fogyasztó részére az érintett áru vonatkozásában teljesített vételárat, amint az árut vagy az áru visszaküldését alátámasztó igazolást átvette. Árleszállítás esetén az árleszállítás akkor megfelelő (arányos), ha annak összege megegyezik a fogyasztónak a szerződésszerű teljesítés esetén járó, valamint a fogyasztó által ténylegesen kapott áru értékének különbözetével.
- **9.** Kötelező jótállás esetén a vállalkozás a fogyasztó nála bejelentett jótállási igényéről jegyzőkönyvet köteles felvenni a fogyasztó és a vállalkozás közötti szerződés keretében eladott dolgokra vonatkozó szavatossági és jótállási igények intézésének eljárási szabályairól szóló jogszabály szerinti tartalommal.
- **10.** Ha a kötelező jótállási időtartam alatt a termék első alkalommal történő javítása során megállapítást nyer, hogy a termék nem javítható, a fogyasztó eltérő rendelkezése hiányában a termék a megállapítást követő 8 napon belül kicserélésre kerül. Ha a termék cseréjére nincs lehetőség, a fogyasztó által bemutatott, a termék ellenértékének megfizetését igazoló bizonylaton feltüntetett vételárat nyolc napon belül kell a fogyasztó részére visszatéríteni.
- **11.** Ha a kötelező jótállási időtartam alatt a termék három alkalommal történő kijavítást követően ismét meghibásodik, a fogyasztó eltérő rendelkezése hiányában, valamint ha a fogyasztó a vonatkozó jogszabályok szerint nem igényli a vételár arányos leszállítását, a termék 8 napon belül kicserélésre kerül. Ha a termék kicserélésére nincs lehetőség, a fogyasztó által bemutatott, a termék ellenértékének megfizetését jgazoló bizonylaton feltüntetett vételárat nyolc napon belül kell a fogyasztó részére visszatéríteni.
- **12.** Ha a kötelező jótállási idő alatt a termék kijavítására a kijavítási igény közlésétől számított 30. napig nem kerül sor, a fogyasztó eltérő rendelkezése hiányában a terméket a 30 napos határidő eredménytelen elteltét követő nyolc napon belül cserélni kell. Ha a termék cseréjére nincs lehetőség, a fogyasztó által bemutatott, a termék ellenértékének megfizetését igazoló bizonylaton feltüntetett vételárat a 30 napos kijavítási határidő eredménytelen elteltét követő nyolc napon belül kell a fogyasztó részére visszatéríteni.
- **13.** A fogyasztó a hiba felfedezését követően késedelem nélkül, legkésőbb a felfedezéstől számított 2 hónapon belül köteles a hibát közölni. A közlés késedelméből eredő kárért a jogosult (fogyasztó) felelős. A bejelentés kapcsán kérjük vegye figyelembe, hogy **a jótállási igény kizárólag a jótállási határidőben** (tehát a termék árától függően 24 vagy 36 hónapig, illetve alkotórész, tartozék esetén 12 hónapig) **érvényesíthető**! **Mindazonáltal a kötelező jótállási határidő meghosszabbodik a javításra átadás napjától kezdve azzal az idővel, amely alatt a fogyasztó a terméket a hiba miatt rendeltetésszerűen nem használhatta**. Ha a jótállásra kötelezett jótállási kötelezettségének megfelelő határidőben nem tesz eleget, a jótállási igény a fogyasztó erre irányuló felhívásában tűzött megfelelő határidő elteltétől számított 3 hónapon belül akkor is érvényesíthető bíróság előtt, ha a jótállási idő már eltelt. E határidő elmulasztása jogvesztéssel jár.
- **14.** A jótállási kötelezettség teljesítésével kapcsolatosan felmerülő költségek a jótállás kötelezettjét terhelik. A jótállásból eredő jogok érvényesíthetőségének nem tehető feltételévé a fogyasztási cikk felbontott csomagolásának a fogyasztó általi visszaszolgáltatása.
- **15.** A 151/2003. (IX.22.) Korm.rendeletben meghatározott tartós fogyasztási cikk meghibásodása miatt a vásárlástól (üzembe helyezéstől) számított három munkanapon belül érvényesített csereigény esetén a kötelezett nem hivatkozhat aránytalan többletköltségre, hanem köteles a tartós fogyasztási cikket kicserélni, feltéve, hogy a meghibásodás a rendeltetésszerű használatot akadályozza (és a csere nem lehetetlen).
- **16.** Kijavítás esetén a fogyasztási cikkbe csak új alkatrész kerülhet beépítésre. A fogyasztónak a hibás árut a kijavítás vagy kicserélés érdekében a kötelezett rendelkezésére kell bocsátania. A kijavítást vagy kicserélést - a dolog tulajdonságaira és a jogosult által elvárható rendeltetésére figyelemmel megfelelő határidőn belül, a fogyasztó érdekeit kímélve kell elvégezni. A kötelező jótállás keretében javítási- vagy csereigény esetén törekedni kell arra, hogy a kijavítás vagy kicserélés (a fenti 10.,11.,12. pontokban foglaltak sérelme nélkül) 15 napon belül megtörténjen. Ha a kötelező jótállás keretében érvényesített javítás vagy a csere időtartama a 15 napot meghaladja, akkor legkésőbb a 15. napon tájékoztatni kell a fogyasztót a kijavítás vagy a csere várható időtartamáról. A tájékoztatás a fogyasztó előzetes hozzájárulása esetén elektronikus úton, vagy a fogyasztó általi átvétel igazolására alkalmas más módon történik. A rögzített bekötésű, illetve a 10kg-nál súlyosabb, vagy tömegközlekedési eszközön kézi csomagként nem szállítható fogyasztási cikket – járművek kivételével - az üzemeltetés helyén kell megjavítani. Ha a javítás az üzemeltetés helyén nem végezhető el, a le- és felszerelésről, valamint az el – és visszaszállításról az értékesítő vállalkozás, vagy – a javítószolgálatnál közvetlenül érvényesített kijavítási igény esetén – a javítószolgálat gondoskodik.
- **17.** Nem tartozik jótállás alá a hiba és a jótállásra kötelezett mentesül a jótállási kötelezettség alól, ha bizonyítja hogy **a hiba oka** a vállalkozás által történt teljesítést (termék fogyasztó részére történő átadását) követően keletkezett, így például ha a hibát ■ nem rendeltetésszerű használat, használati útmutató figyelmen kívül hagyása, helytelen szállítás vagy tárolás, leejtés, rongálás, elemi kár, készüléken kívülálló ok (pl. hálózati feszültség megengedettnél nagyobb ingadozása) a fogyasztó (vagy más, az értékesítő vállalkozástól független személy) által történt szakszerűtlen üzembe helyezés (feltéve, hogy a szakszerűtlen üzembe helyezés nem a használati-kezelési útmutató hibájára vagy hiányára vezethető vissza) illetéktelen átalakítás, beavatkozás, nem hivatalos szerviz által végzett szakszerűtlen javítás  $\blacksquare$  fogyasztó feladatát képező karbantartási munkák elmulasztása normál, természetes elhasználódásra visszavezethető (pl. elem lemerülése) vagy üzemszerű kopásnak tulajdonítható meghibásodás okozta. Ha a dolog meghibásodásában a jogosultat (fogyasztót) terhelő karbantartási kötelezettség elmulasztása is közrehatott, a jótállási kötelezettség teljesítésével felmerült költségeket közrehatása arányában a jogosult köteles viselni, ha a dolog karbantartására vonatkozó ismeretekkel rendelkezett, vagy ha a kötelezett e tekintetben tájékoztatási kötelezettségének eleget tett. A jótállás a fogyasztó jogszabályból eredő jogait, így különösen a Polgári Törvénykönyv szerinti kellékszavatossági (Ptk. 6:159. § - 6:167.§) illetve termékszavatossági jogait (Ptk. 6:168.§ - 6:170.§), és ezek jogszabályban előírtak szerinti térítésmentes gyakorlását nem érinti. A jótállás nem érinti továbbá a fogyasztónak a hibás teljesítésből eredő kártérítési jogait. A jótállásból eredő jogokat a fogyasztási cikk tulajdonosa érvényesítheti, feltéve, hogy fogyasztónak minősül.
- **18.** Tájékoztatjuk, hogy a fogyasztóvédelmi törvényben meghatározott fogyasztói jogyita bíróságon kívüli rendezése érdekében Ön a megyei (fővárosi) kereskedelmi és iparkamarák által működtetett békéltető testület eljárását is kezdeményezheti (a békéltető testületek elérhetősége és további tájékoztatás: **https://bekeltetes.hu/index.php?id=testuletek**, és **https://www.fogyasztovedelem.kormany.hu/#/bekelteto\_testuletek**).

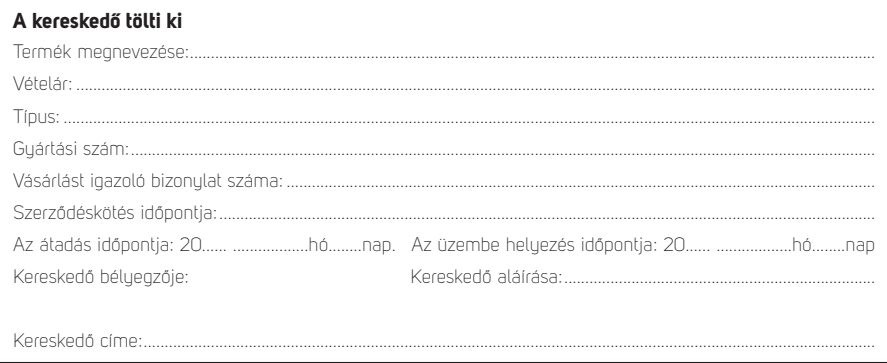

#### Javítás esetén alkalmazandó A kereskedő vagy szerviznél történő közvetlen bejelentés esetén a szerviz tölti ki

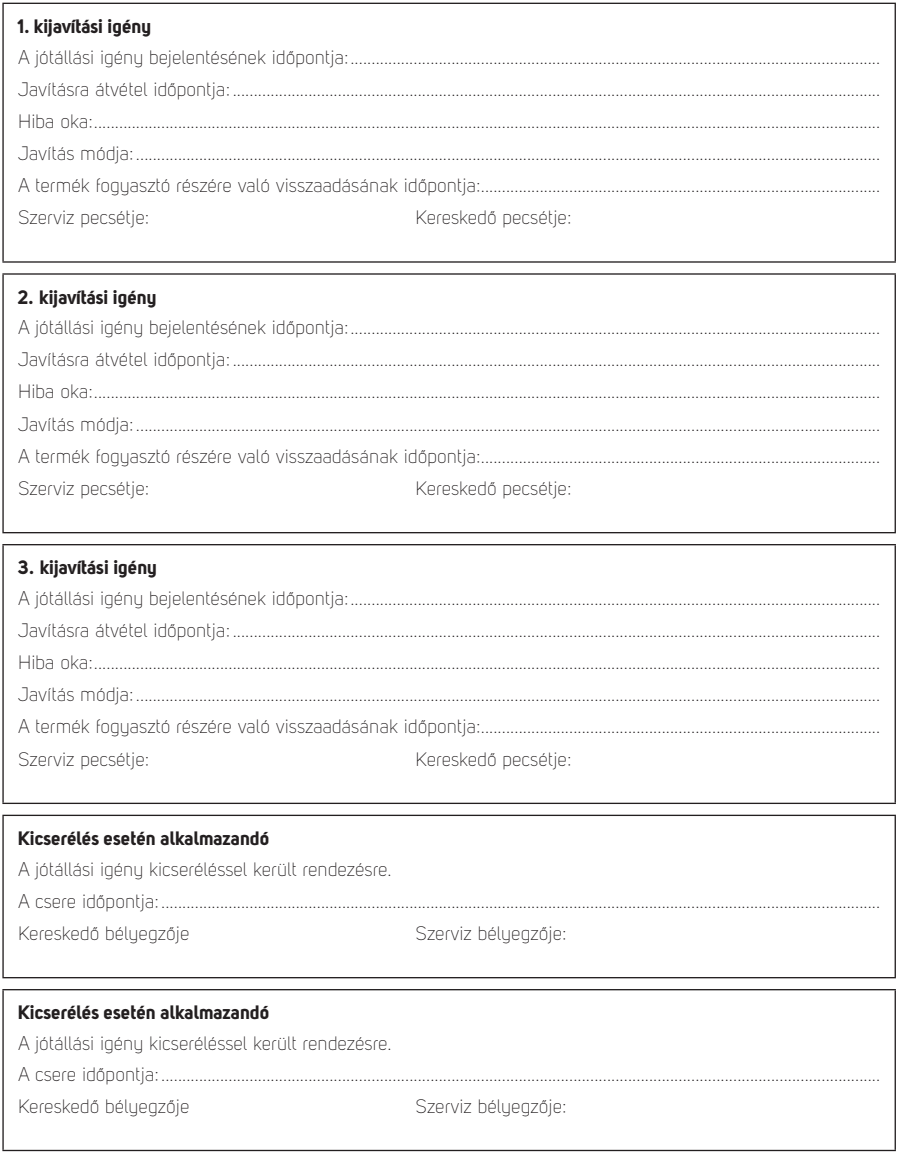

#### A termék gyártója:

FAST ČR, a.s., U Sanitasu 1621, 25101 Říčany, Czech Republic FAST Hungary Kft. H-2310 Szigetszentmiklós, Kántor út 10. Tel.: 06-23-330-905; 06-23-330-830 Fax: 06-23-330-827, E-mail: szerviz@fasthungary.hu

**FAST ČR, a.s.**, U Sanitasu 1621, Říčany CZ-251 01